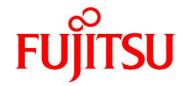

## FUJITSU Software Infrastructure Manager V2.6.0 Infrastructure Manager for PRIMEFLEX V2.6.0

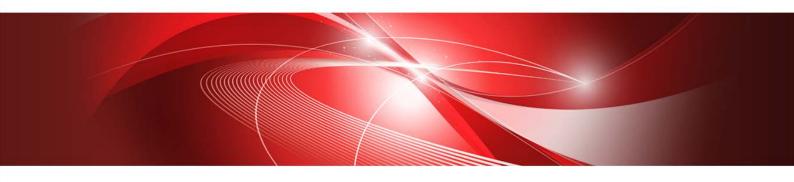

Glossary

| Modification History |               |                                        |  |
|----------------------|---------------|----------------------------------------|--|
| Edition              | Issue Date    | Modification Overview                  |  |
| 1.0                  | May 2020      | First Edition                          |  |
| 2.0                  | February 2021 | Updated description of "Online Update" |  |

| No. | Terms        | Definitions                                                                                 |
|-----|--------------|---------------------------------------------------------------------------------------------|
| 1   | 3D View      | Displays in 3D the racks placed on the floor and the nodes inside the racks, and monitors   |
|     |              | the status of air inlet temperature and power consumption from a bird's eye view.           |
| 2   | Account      | Account is a string used as a label to identify the user of the computer. In ISM, user      |
|     |              | accounts to log in to ISM and account for nodes are used.                                   |
| 3   | Alarm        | Event notifications sent from nodes, notified information to nodes, and SNMP trap           |
|     |              | occurrences are collectively referred to as alarms. The alarms detected by ISM can be       |
|     |              | displayed on the screens below.                                                             |
|     |              | •[Events] – [Events] – [Operation Log] screen                                               |
|     |              | •[Events] – [Events] – [SNMP Traps] screen                                                  |
|     |              | The alarm that will be recorded on the operation log is classified based on the severity of |
|     |              | the information; Error, Warning, or Info.                                                   |
|     |              | For SNMP Trap, it is classified as Critical, Major, Minor, or Informational.                |
|     |              | An alarm setting can be specified which action to take when ISM detected the alarms.        |
| 4   | Alarm Status | The alarm status is shown for each node where ISM detects the alarms. This means that       |
|     |              | more than one alarm has been detected on the corresponding node.                            |
|     |              | The alarm status is deleted as the alarm confirmed by the operation of canceling the        |
|     |              | alarm.                                                                                      |
| 5   | Analysis VM  | Analysis VM is a virtual machine to analyze the traffic of virtual environment.             |
| 6   | Archived log | The log that collects node information and incorporates the status into ISM is called the   |
|     |              | archived log. The node has the following node information.                                  |
|     |              | • Hardware log                                                                              |
|     |              | •Operating system log                                                                       |
|     |              | •ServerView Suite log                                                                       |
| 7   | Audit log    | When ISM has detected the following events, it is recorded as an audit log.                 |
|     |              | •User log in, log out, log in failure                                                       |
|     |              | <ul> <li>Unauthorized URI access</li> </ul>                                                 |
|     |              | •Start, stop and anomalies in ISM                                                           |
|     |              | <ul> <li>Record of settings and operations of managed nodes</li> </ul>                      |
|     |              | The audit log can only be viewed by the ISM administrator.                                  |
| 8   | Cloud        | In addition to VMware vCenter Server and Microsoft System Center, ISM also handles          |
|     | Management   | Microsoft Failover Cluster as a Could Management Software.                                  |
|     | Software     | For the details of the supported cloud management software, refer to "User's Guide" –       |
|     |              | "Management of Cloud Management Software."                                                  |
| 9   | Dashboard    | Screen that can display summarized outlines of the status of nodes etc. On Dashboard,       |
|     |              | various purposes of widgets can be selected and displayed as needed.                        |
| 10  | Event        | Event signifies all the incidents occurring on nodes and on ISM.                            |
|     |              | Events are managed by the classification of operation logs, audit logs, and SNMP Traps.     |

| No. | Terms          | Definitions                                                                                       |
|-----|----------------|---------------------------------------------------------------------------------------------------|
| 11  | Event log      | One of the logs output when node logs are displayed. Logs related to events.                      |
| 12  | Floor View     | Image displaying the positions of the racks on the floor. Makes it possible to monitor the        |
|     |                | status of nodes within the racks deployed on the floor from a bird's eye perspective.             |
| 13  | Firmware       | A function to compare the firmware versions between the managed node and the assigned             |
|     | Baseline       | firmware.                                                                                         |
|     |                | This displays whether the node is operating with the intended firmware version compared           |
|     |                | with the user assigned firmware version.                                                          |
| 14  | Global         | The root menu at the top of each ISM screen.                                                      |
|     | navigation     | FUĴITSU FUJITSU Software Infrastructure Manager 🙏 53 😵 43 🖓 2 Tasks 6 Help 🗸 ISMAdministrator 🗸 🏖 |
|     | menu           | Dashboard Structuring ∨ Management ∨ Events ∨ Settings ∨                                          |
|     |                | Global Navigation Menu                                                                            |
| 15  | HCL            | Abbreviation for Hardware compatibility List.                                                     |
| 15  | TICE           | A list of firmware that is compatible with the OS (VMware ESXi version) and certified to          |
|     |                | operate.                                                                                          |
| 16  | Infrastructure | The ICT devices (servers, storages, switches) and server OS/hypervisors making up the             |
|     |                | information system.                                                                               |
| 17  | ISM            | Abbreviation of the product Infrastructure Manager.                                               |
| 18  | ISM            | ISM users who belong to an Administrator group and have an Administrator role.                    |
|     | Administrator  |                                                                                                   |
| 19  | Link with ISM  | This is the link to display the information of the status of other ISM on Dashboard.              |
| 20  | Link with      | A function that links the groups of ISM to groups on Microsoft Active Directory.                  |
|     | Microsoft      | User accounts that belong to Microsoft Active Directory groups can log in to ISM without          |
|     | Active         | creating a user account in ISM.                                                                   |
|     | Directory      |                                                                                                   |
|     | Group          |                                                                                                   |
| 21  | ISM-VA         | This product is provided in virtual appliance format. The virtual appliance that packaged         |
|     |                | ISM is described as ISM-VA.                                                                       |
| 22  | Management     | A virtual machine on which ISM-VA runs is referred to as management server.                       |
|     | server         | 9                                                                                                 |
| 23  | Management     | PC or tablet to operate ISM.                                                                      |
|     | terminal       |                                                                                                   |
| 24  | MS Storage     | Virtualized storage area managed by Microsoft Storage Spaces Direct. MS Storage pools is          |
|     | Pool           | the software defined of multiple physical disks installed in a server as a virtualized storage    |
|     |                | area.                                                                                             |
| 25  | Network Map    | The screen to manage the network. It is available to display the network connection status        |
|     |                | between nodes and to check the port settings, etc.                                                |

| No. | Terms            | Definitions                                                                                                    |
|-----|------------------|----------------------------------------------------------------------------------------------------|
| 26  | Node             | The ICT equipment and facilities that are management targets of ISM are referred to as                                                                                            |
|     |                  | nodes.                                                                                                    |
| 27  | Node Group       | The management unit for nodes. Nodes are grouped into units according to the actual                                                                                               |
|     |                  | tasks, sections, etc.                                                                                                    |
|     |                  | ISM can manage the target nodes by grouping. Node groups are managed by being                                                                                                    |
|     |                  | correlated with user groups.                                                                                                    |
| 28  | Node log         | The node log displays the log information that the node has (refer to the "Archived log")                                                                                         |
|     |                  | according to the requirement settings.                                                                                                    |
| 29  | Node Status      | Node Status is shown the actual status retrieved from the node.                                                                                                    |
| 30  | Offline Update   | The firmware update when the node is powered off (For PCI cards, the server on which a                                                                                            |
|     |                  | PCI card is mounted is powered off).                                                                                                    |
| 31  | Online Update    | The firmware/driver update when the node is powered on (For PCI cards, the server on                                                                                              |
|     |                  | which a PCI card is mounted is powered on).                                                                                                    |
|     |                  | For servers (BIOS/iRMC), it can be performed even when powered off.                                                                                                    |
| 32  | Operation log    | When the following events are detected by ISM, it is recorded as an operation log.                                                                                                |
|     | (ISM)            | •The node status change in normal waiting status - abnormal status                                                                                                    |
|     |                  | •The temperature, power consumption, FAN rotation speed, resource utilization rate,                                                                                               |
|     |                  | disk transfer speed, and network transfer volume has become out of the normal range                                                                                               |
|     |                  | set for ISM                                                                                                    |
|     |                  | •Start and finish of the task                                                                                                    |
|     |                  | •Start, stop, and anomalies of ISM                                                                                                    |
| 22  | 0 1: 1           | •A record of settings and operations of managed nodes                                                                                                    |
| 33  | Operation log    | One of the logs that are output when node logs are displayed. Logs related to operation.                                                                                          |
| 34  | Policy           | Policy helps profile settings. Policy sets the same values for the same setting items for                                                                                         |
| 25  | D.I. C           | multiple profiles.                                                                                                    |
| 35  | Policy Group     | Profile Group/Policy Group                                                                                                    |
|     |                  | To make it easy to handle large numbers of profiles and policies, besides creating optional                                                                                       |
|     |                  | groups with individual tree structures for profiles and policies, these can be created in special groups.                                                                         |
|     |                  |                                                                                                    |
| 36  | Power            | Apart from the optionally created groups, groups created as default status also exist.  Sets an upper limit value for the power consumption of a rack, and controls the devices   |
| 30  |                  | mounted in the rack to make sure that it keeps its target.                                                                                                    |
| 37  | Capping<br>Power |                                                                                                    |
| 37  | Capping Policy   | Indicates the definitions of operation patterns in the Power Capping function. There are four types of definitions; two types of custom definitions, one definition of scheduling |
|     | capping roncy    | operation, and one definition of minimum power consumption operation.                                                                                                    |
|     |                  | This function defines the upper limit value for power consumption in accordance with the                                                                                          |
|     |                  | operation pattern, and it can be operated by switching the operation pattern.                                                                                                    |
|     |                  | operation pattern, and it can be operated by switching the operation pattern.                                                                                                    |

| No. | Terms          | Definitions                                                                                   |
|-----|----------------|-----------------------------------------------------------------------------------------------|
| 38  | Privilege for  | Privilege required for registration, deletion, and replacement of environment settings,       |
|     | VA Operation   | basic settings, and licenses of ISM-VA from the RESTAPI.                                      |
| 39  | Profile        | Profiles have aggregated data to set the setting values for nodes in a batch.                 |
|     |                | When a node is set in ISM, the steps are to first create a profile, which is then assigned.   |
|     |                | Both the node hardware settings and the OS installation can be performed through the          |
|     |                | profile.                                                                                      |
| 40  | Rack View      | Displays an image of the mounting positions of the nodes in a rack.                           |
|     |                | The node model name, node status (normal/abnormal), node LED light status (On/Off)            |
|     |                | etc., are displayed.                                                                          |
| 41  | [Refresh]      | The [Refresh] button is used for refreshing the screen. ISM fundamentally does not refresh    |
|     | button         | the screen automatically.                                                                     |
| 42  | Remote Script  | Indicates the patch files, shell script files saved on the OS for the external host.          |
|     |                | This script is used in [Event] – [Alarms] – [Actions] screen – "Execute Remote Script".       |
| 43  | Repository     | The area in ISM-VA that ISM to store various types of data. It is mainly used for the         |
|     |                | following purposes:                                                                           |
|     |                | •Storing firmware for firmware updates                                                        |
|     |                | •Storing OS installation images for OS installation                                           |
|     |                | <ul> <li>Storing ServerView Suite DVDs for OS installation</li> </ul>                         |
| 44  | SDS            | Abbreviation for Software Defined Storage.                                                    |
|     |                | Indicates a storage where the physical disks installed in the servers are collectively        |
|     |                | software-defined, as well as its management technology.                                       |
| 45  | Single Sign-On | In general, Single Sign-On (SSO) is a centralized session and user authentication service     |
|     |                | in which one set of login credentials (authentication) can be used to access (permit)         |
|     |                | multiple web servers.                                                                         |
|     |                | Single Sign-On for ISM is a function that enables you to operate nodes that are registered    |
|     |                | on the Web GUI of a PRIMERGY server (iRMC), when you log in to ISM.                           |
| 46  | Storage        | Storage Spaces Direct or S2D. A function to manage virtual storage provided by Microsoft.     |
|     | Spaces Direct  |                                                                                               |
| 47  | Securitylog    | One of the logs output when node logs are displayed. Logs related to security.                |
| 48  | Storage Pool   | Virtualized storage resource formed by integration of physical disks installed in the server. |
|     | (ISM)          | You can flexibly create storage resources and manage them without having to consider          |
|     |                | the physical configurations, such as the number of disks installed in the server and its      |
|     |                | capacity.                                                                                     |
|     |                | The following storage pools can be managed with the ISM virtual resource management           |
|     |                | function.                                                                                     |
|     |                | VSAN data store of VMware VSAN                                                                |
|     |                | MS Storage pools of Microsoft Storage Spaces Direct                                           |

| No. | Terms      | Definitions                                                                              |
|-----|------------|------------------------------------------------------------------------------------------|
| 49  | Task       | Among the processes executed in ISM, tasks signify the processes that takes time.        |
|     |            | The status of processing is displayed on the "Task" screen.                              |
|     |            | For the details of the processes executed in tasks, refer to "User's Guide" – "Task      |
|     |            | Management."                                                                             |
| 50  | User Group | The unit used by ISM to manage users. There are two types of groups; administrator group |
|     |            | and other than administrator group, such as users grouped by the actual tasks, sections, |
|     |            | etc.                                                                                     |
| 51  | User Role  | The operation authority used by ISM. There are three types of roles; administrator role, |
|     |            | operator role, and monitor role. These can be assigned to arbitrary user groups.         |
| 52  | Virtual    | Virtualized system resources managed by ISM. ISM can manage storage pools as virtual     |
|     | Resource   | resources.                                                                               |
| 53  | VSAN       | Abbreviation for Virtual SAN. A function to manage virtual storage provided by VMware.   |
| 54  | Widget     | The various components displayed on the dashboard are called widgets.                    |
|     |            | Since each widget displays different contents, allocate the widgets as needed on         |
|     |            | Dashboard.                                                                               |